# テレメトリブローカノードでのパケットキャプ チャの実行

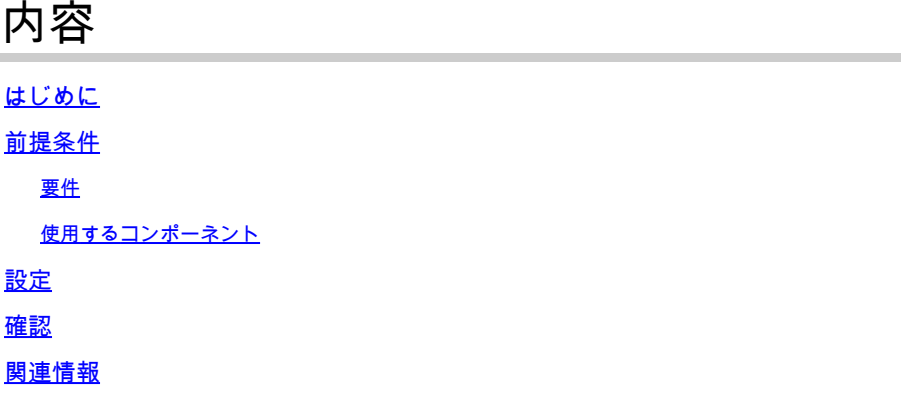

## はじめに

このドキュメントでは、Cisco Telemetry Broker(CTB)ブローカーノードでパケットキャプチャを 実行する方法について説明します。

# 前提条件

#### 要件

次の項目に関する知識があることが推奨されます。

- 基本的なLinux管理
- 基本的なCisco Telemetry Brokerアーキテクチャ
- SSHの基本的な知識
- パケットキャプチャの実行に必要なコマンドラインインターフェイス(CLI)アクセス **admin**root。

使用するコンポーネント

このドキュメントの情報は、バージョン2.0.1を実行しているCTB Brokerノードに基づくものです 。

このドキュメントの情報は、特定のラボ環境にあるデバイスに基づいて作成されました。このド キュメントで使用するすべてのデバイスは、クリアな(デフォルト)設定で作業を開始していま す。本稼働中のネットワークでは、各コマンドによって起こる可能性がある影響を十分確認して ください。

## 設定

CTBブローカノードには、ブローカノードのテレメトリインターフェイスからネットワークキャ プチャを実行するために使用される**ctb-pcap**というツールがあります。このツールは、CTB Manager Nodeでは使用できないことに注意してください。

コマンドを使用する前にctb-pcap,、最初にコマンドを使用して**root**ユーザに切り替えてくsudo suださい 。このツールは、ユーザだけが使用できrootます。

このツールで使用可能なオプションを表示するには、BrokerノードのCLI**ctb-pcap --help**でコマンドを 実行します。次の図に、オプションの完全なリストを示します。

Cisco Telemetry Broker Packet Capture Tool This tool can be used to capture packets that fit a specific filter criteria that are specified using the Packet Type and the OPIONS below. NOTE: The following options are required and MUST be specified. -n, --num-pkgts -t, --max-duration -o, --output-file Usage: ctb-pcap OPTIONS <packet type> [<packet type>] [<packet\_type>] .. <Packet Type> This specifies the direction/status of packets and can be one of the following: Receive packets rx tx Sent packets drop Dropped packets **OPTIONS**  $-v$ ,  $-v$ ersion  $\langle$ ip version> The IP version of packets to capture. It can be either ip4 or ip6. Default: ip4 -s, --src-ip <source ip address> The source IP address of packets to capture. In Address/Mask format. E.g. 10.0.81.10/24. -d, --dst-ip <destination ip address> The destination IP address of the packets to capture. In Address/Mask format. E.g. 10.0.81.10/24. -p, --src-port <port> The source port number. -P, --dst-port <port> The destination port number. -n, --num-pkts <count> The number of packets to capture. -t, --max-duration <seconds> The max duration in seconds after which capture will stop. -o, --output-file <path> File to send output to (default is stdout).  $-V$ ,  $-verbose$ Print verbose output when the tool runs. -h, --help Show this help screen.

CTBパケットキャプチャツールで利用可能なすべてのオプション

 $\frac{1}{2}$  ,  $\frac{1}{2}$  ,  $\frac{1$ 

翻訳について

シスコは世界中のユーザにそれぞれの言語でサポート コンテンツを提供するために、機械と人に よる翻訳を組み合わせて、本ドキュメントを翻訳しています。ただし、最高度の機械翻訳であっ ても、専門家による翻訳のような正確性は確保されません。シスコは、これら翻訳の正確性につ いて法的責任を負いません。原典である英語版(リンクからアクセス可能)もあわせて参照する ことを推奨します。